## **[Czy w Comarch ERP Optima](https://pomoc.comarch.pl/optima/pl/2023_5/index.php/dokumentacja/czy-w-comarch-erp-optima-mozliwe-jest-prowadzenie-firmy-wielozakladowej/) [możliwe jest prowadzenie](https://pomoc.comarch.pl/optima/pl/2023_5/index.php/dokumentacja/czy-w-comarch-erp-optima-mozliwe-jest-prowadzenie-firmy-wielozakladowej/) [firmy wielozakładowej?](https://pomoc.comarch.pl/optima/pl/2023_5/index.php/dokumentacja/czy-w-comarch-erp-optima-mozliwe-jest-prowadzenie-firmy-wielozakladowej/)**

Tak. W Konfiguracji *Firmy/ Księgowość/ Parametry* należy zaznaczyć parametr Firma wielozakładowa, parametr jest dostępny, gdy jako rodzaj księgowości wybrano opcję Księga podatkowa. Po jego zaznaczeniu pojawia się formularz zakładu domyślnego, na którym użytkownik uzupełnia symbol zakładu, następnie ikoną plusa można dodać kolejne zakłady. Nowe zakłady można dodać również z poziomu programów w zakładce *Ogólne/Inne/Zakłady*. Na każdym możliwym do zaksięgowania do KPiR dokumencie znajduje się pole dotyczące zakładu, które należy uzupełnić przed zaksięgowaniem dokumentu. Po przeniesieniu dokumentu do Księgi Podatkowej pole nie podlega edycji. Księgowanie z podziałem na zakłady umożliwia sporządzenie wydruków ksiąg dla poszczególnych zakładów oraz jednego zbiorczego wydruku dla całej firmy.

## **[W jaki sposób dokonać](https://pomoc.comarch.pl/optima/pl/2023_5/index.php/dokumentacja/w-jaki-sposob-dokonac-zbiorczego-ksiegowania-dokumentow/) [zbiorczego księgowania](https://pomoc.comarch.pl/optima/pl/2023_5/index.php/dokumentacja/w-jaki-sposob-dokonac-zbiorczego-ksiegowania-dokumentow/) [dokumentów?](https://pomoc.comarch.pl/optima/pl/2023_5/index.php/dokumentacja/w-jaki-sposob-dokonac-zbiorczego-ksiegowania-dokumentow/)**

Parametr odpowiadający za zbiorcze księgowania dokumentów można znaleźć w menu *System/ Konfiguracja/ Firma/ Księgowość/ Parametry* dla rodzaju księgowości Księga podatkowa lub Ewidencja ryczałtowa.

Zbiorcze księgowanie dokumentów (nie podlegają automatycznemu księgowaniu): Rejestry sprzedaży VAT Różnice kursowe/Różnice kursowe MW √ Ewidencja dodatkowa przychodów

Użytkownik będzie mógł zaznaczyć jednocześnie każdą z powyższych opcji lub wskazać wybrany typ dokumentu, który go interesuje.

Jeśli parametr jest zaznaczony, wówczas w trakcie księgowania dokumentów tworzony jest jeden zbiorczy zapis księgowy. Jeśli parametr jest wyłączony – dla każdego zapisu tworzony jest jeden zapis w ewidencji księgowej.

## **[Jak wyłączyć automatyczne](https://pomoc.comarch.pl/optima/pl/2023_5/index.php/dokumentacja/jak-wylaczyc-automatyczne-przenoszenie-skladek-zdrowotnych-na-kwoty-deklaracji-wlasciciela/) [przenoszenie składek](https://pomoc.comarch.pl/optima/pl/2023_5/index.php/dokumentacja/jak-wylaczyc-automatyczne-przenoszenie-skladek-zdrowotnych-na-kwoty-deklaracji-wlasciciela/) [zdrowotnych na kwoty](https://pomoc.comarch.pl/optima/pl/2023_5/index.php/dokumentacja/jak-wylaczyc-automatyczne-przenoszenie-skladek-zdrowotnych-na-kwoty-deklaracji-wlasciciela/) [deklaracji właściciela?](https://pomoc.comarch.pl/optima/pl/2023_5/index.php/dokumentacja/jak-wylaczyc-automatyczne-przenoszenie-skladek-zdrowotnych-na-kwoty-deklaracji-wlasciciela/)**

W tym celu należy z poziomu *Ogólne/ Inne/ Właściciele* podświetlić ikoną lupy Formularz danych kadrowych danego właściciela, a następnie na formularzu przejść na zakładkę 6 Ubezpieczenie (zdrow.). Na zakładce dla każdej formy opodatkowania dostępny jest parametr **Nie przenoś składki zdrowotnej na kwoty deklaracji**. Po jego zaznaczeniu na kwoty deklaracji tego właściciela nie będą automatycznie przenoszone kwoty składek zdrowotnych z wyliczonej listy płac.

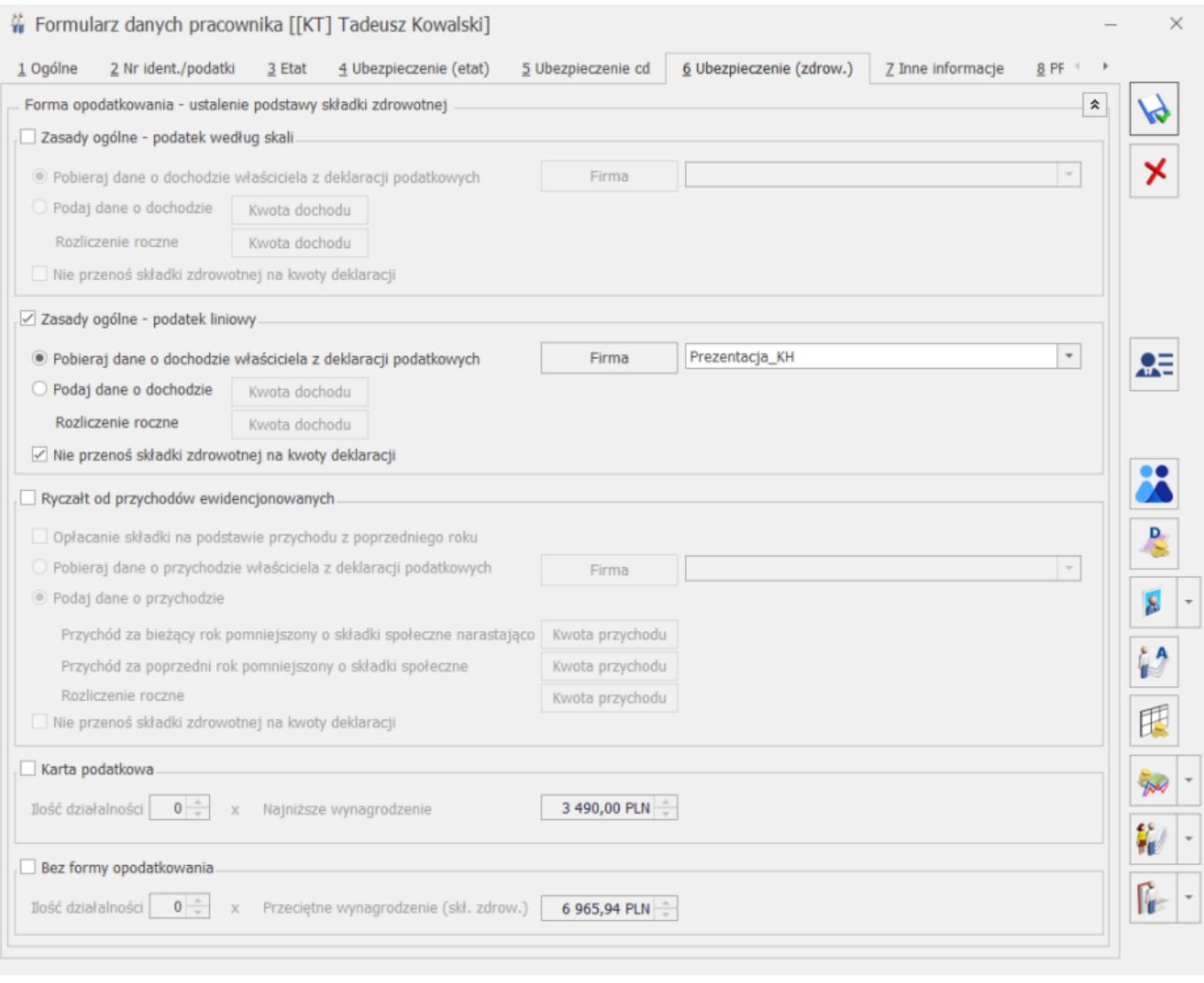

## **[Czy podczas księgowania](https://pomoc.comarch.pl/optima/pl/2023_5/index.php/dokumentacja/czy-podczas-ksiegowania-dokumentow-do-kpir-ma-miejsce-kontrola-duplikacji-zapisow-w-kpir/) [dokumentów do KPiR ma miejsce](https://pomoc.comarch.pl/optima/pl/2023_5/index.php/dokumentacja/czy-podczas-ksiegowania-dokumentow-do-kpir-ma-miejsce-kontrola-duplikacji-zapisow-w-kpir/) [kontrola duplikacji zapisów w](https://pomoc.comarch.pl/optima/pl/2023_5/index.php/dokumentacja/czy-podczas-ksiegowania-dokumentow-do-kpir-ma-miejsce-kontrola-duplikacji-zapisow-w-kpir/) [KPiR?](https://pomoc.comarch.pl/optima/pl/2023_5/index.php/dokumentacja/czy-podczas-ksiegowania-dokumentow-do-kpir-ma-miejsce-kontrola-duplikacji-zapisow-w-kpir/)**

Przy zaznaczonym w Konfiguracji *Firmy/ Księgowość/ Parametry* **parametrze Kontrola duplikacji zapisów w Księdze podatkowej**, kontrola duplikacji ma miejsce w momencie księgowania (w tym

automatycznego księgowania) dokumentów z modułu Handel, rejestrów VAT, ewidencji dodatkowej, listy płac, delegacji, różnic kursowych, różnic kursowych magazynu walut, zapisów kasowych/bankowych, dokumentów środków trwałych oraz spisu z natury. W przypadku znalezienia duplikatu, dokument nie jest księgowany..